### FRITZ!Box mit **Kabelanschluss** verbinden

Schließen Sie ein Ende des Koaxial-Kabels **2** an der Buchse [CABLE] **1.1** der FRITZ!Box an. Das andere Kabelende schließen Sie an der Multimediadose Ihres Kabelanschlusses in der Mitte [Internet/Data] an.

**Internet/Data**

Stecken Sie den **Netzteil-Stecker 4** in die **Buchse [Power] 1.2** ein und verbinden somit die FRITZ!Box mit dem Stromnetz. Die Leuchtdiode [Power/CABLE] beginnt zu blinken. Nach einigen Minuten leuchtet [Power/CABLE] dauerhaft. Nun beginnt die FRITZ!Box **sich automatisch zu konfigurieren**, dieser Vorgang kann **ca. 15 Minuten dauern**. Nach erfolgreicher Konfiguration leuchtet [Power/CABLE] und [WLAN] dauerhaft.

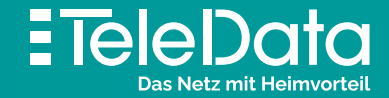

# Installationsanleitung

für **TeleData CABLE** Produkte mit Internet & Telefon

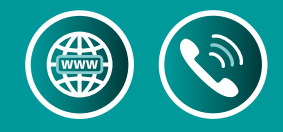

### **Lieferumfang** FRITZ!Box

Bitte verwenden Sie ausschließlich das mitgelieferte Koaxialkabel.

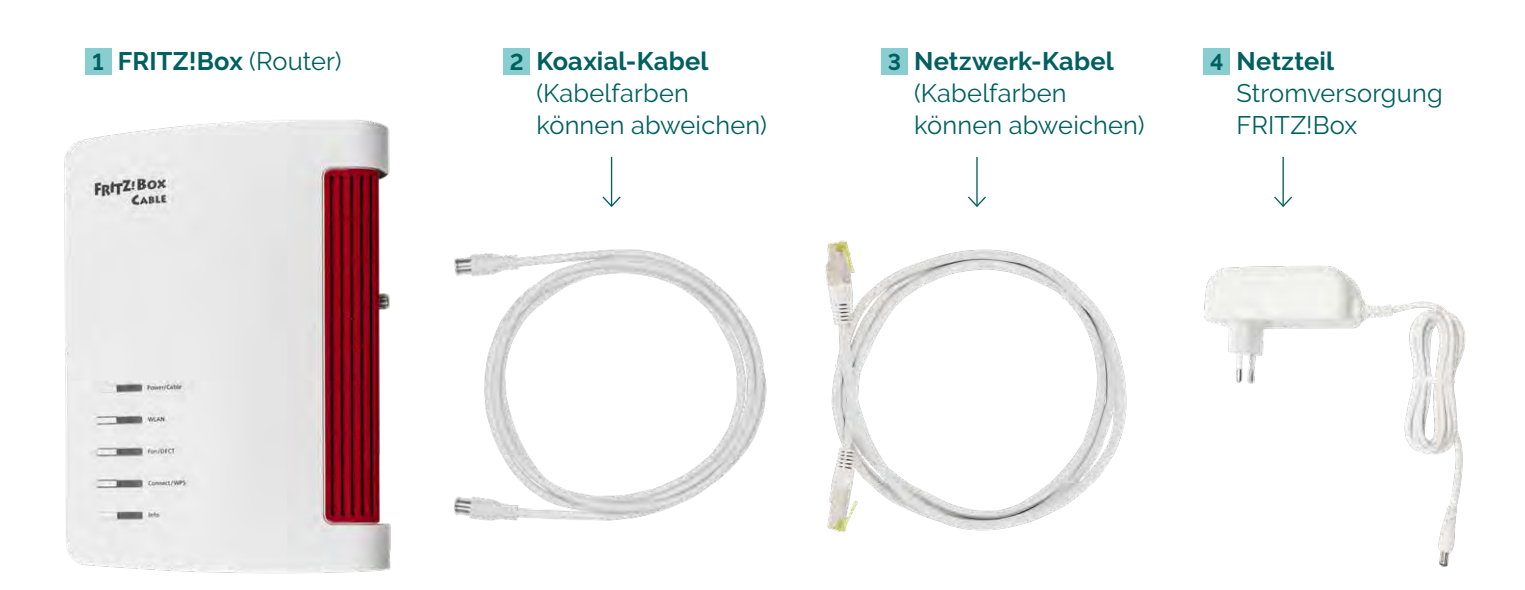

#### **Bevor Sie die Geräte installieren, lesen Sie diese Anleitung bitte sorgfältig durch.**

Die FRITZ!Box lädt die für Sie individuellen Einstellungen (Konfiguration) automatisch.

# **2 Koaxial-Kabel Radio TV 1.1**

Die automatische Konfiguration ist nur möglich an einem **TeleData CABLE** Anschluss und wenn zuvor **keine** Einstellungen vorgenommen wurden. Nehmen Sie individuelle Einstellungen erst nach dem Bereitstellungstermin vor.

Falls Sie Einstellungen **vor** der automatischen Konfiguration vorgenommen haben, setzen Sie die FRITZ!Box auf **Werkseinstellung zurück!**

- Installieren Sie die FRITZ!Box nicht bei Gewitter.
- Trennen Sie die FRITZ!Box bei Gewitter vom Strom und vom Kabelanschluss.
- Die Lüftungsschlitze der FRITZ!Box müssen immer frei sein.
- Stellen Sie die FRITZ!Box nicht auf wärmeempfindliche Flächen.
- Schließen Sie die FRITZ!Box an einer leicht erreichbaren Steckdose an.
- Die FRITZ!Box darf nur innerhalb von Gebäuden verwendet werden.

**Beachten Sie auch die Sicherheitshinweise im FRITZ!Box-Handbuch**  (Informationen: siehe Tabelle LED-ZUSTANDSANZEIGE auf der Rückseite).

## **FRITZ!Box Sicherheitshinweise**

## Vom **TeleData Kabelanschluss** zu **Internet** und **Telefon** via FRITZ!Box

## FRITZ!Box mit **Strom verbinden**

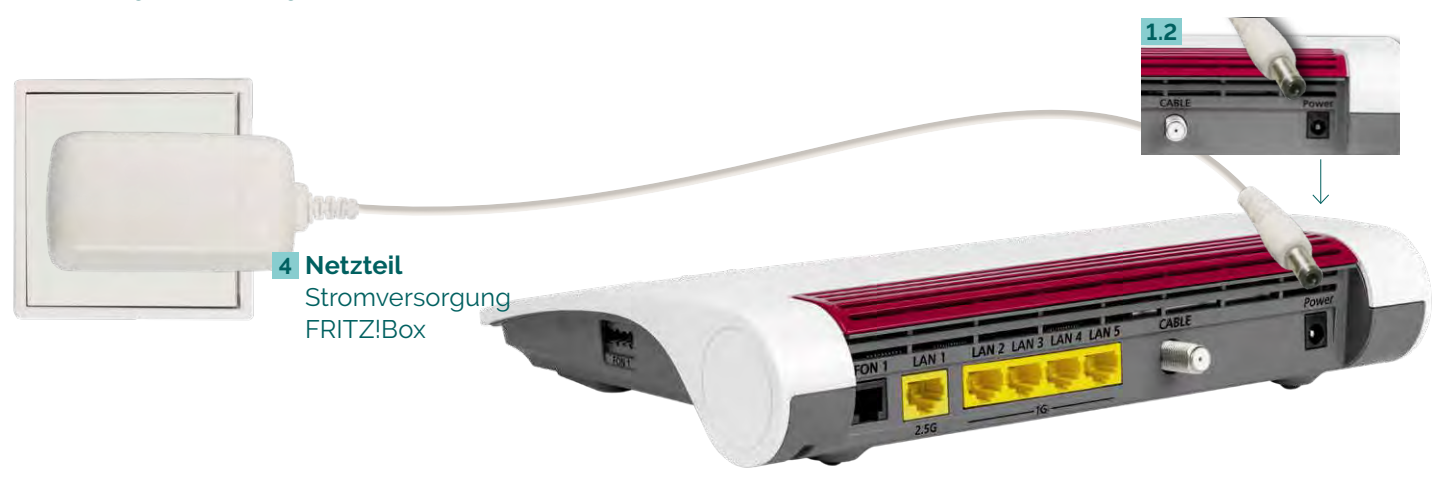

## FRITZ!Box mit **Analog-Telefon verbinden**

## **LED-Zustandsanzeige** der FRITZ!Box

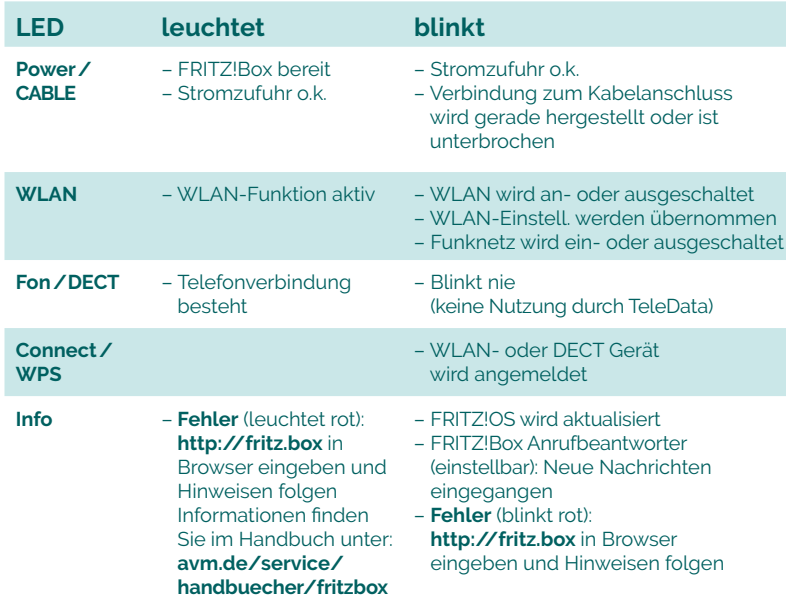

## **Glossar** und **Hilfe**

Telefon: 0800 5007 100 (kostenfrei), +49 (0) 7541 5007 100 service@teledata.de

## ETeleData .<br>Das Netz mit Heimvorteil

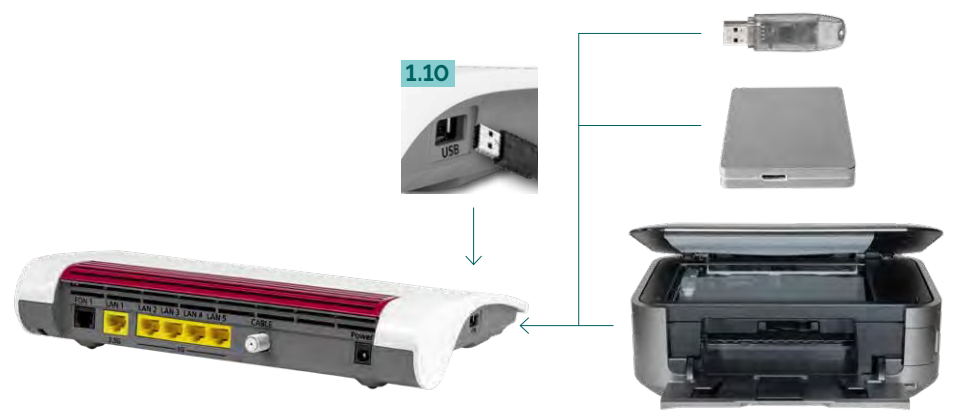

## FRITZ!Box mit **Computer verbinden: über WLAN über Kabel (LAN)**

Die meisten aktuellen WLAN-fähigen **Endgeräte A** wie Computer, Laptop, Netbook, Tablet, Smartphone, u.v.m. können mit der FRITZ!Box verbunden werden. Dazu schalten Sie am Computer das WLAN ein und lassen nach WLAN-Netzen in Ihrer Nähe suchen. Wählen Sie Ihr WLAN Netz (SSID) und tippen Sie den **WLAN-Netzwerkschlüssel 1.3** von der FRITZ!Box-Unterseite ein. Der Computer verbindet sich mit dem WLAN und speichert die Verbindung.

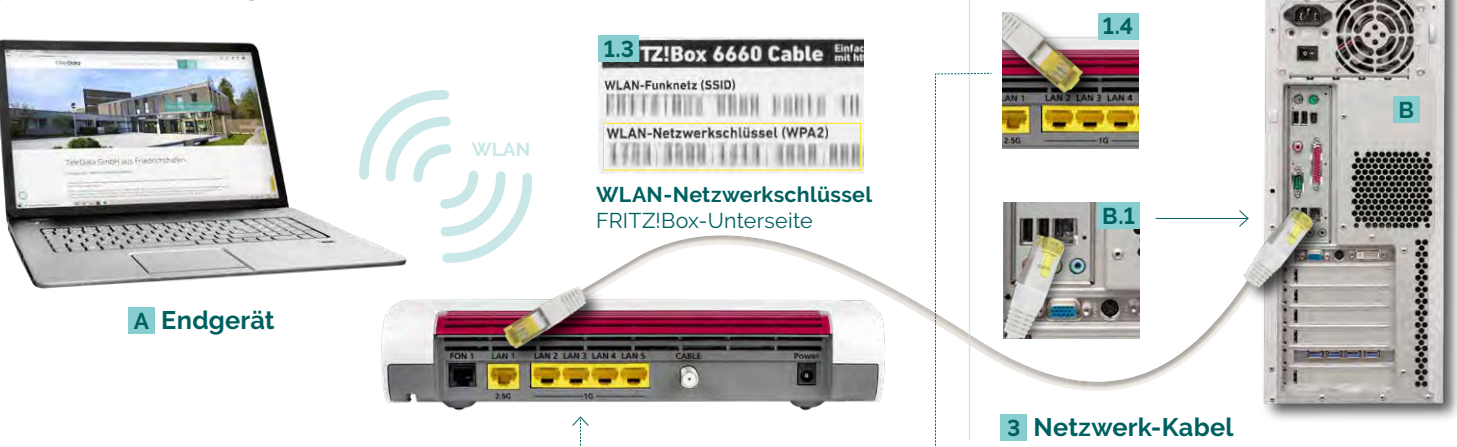

## Verbinden Sie die FRITZ!Box über das

**Netzwerkkabel 3** auf **Port [LAN 1–5] 1.4** mit Ihrem Computer **B** auf dem **Netzwerkeingang B.1** .

## **1.4 1.3 TZ!Box 6660 Cable Entar FIFTEENIX WHAN FAILLE TH** WLAN-Netzwerkschlüssel (WPA2) 1781 TABU 1411 1698 NHK **WLAN WLAN-Netzwerkschlüssel B.1** FRITZ!Box-Unterseite **A Endgerät**

#### **TeleData GmbH**

Kornblumenstraße 7 88046 Friedrichshafen

**www.teledata.de**

**TeleData** Geschäftskunden Telefon: 0800 5007 200 (kostenfrei), +49 (0) 7541 5007 200 vertrieb@teledata.de

#### **TeleData** Privatkunden

Schließen Sie Ihr **Analog-Telefon C** mit Ihrem **Telefonkabel 6** an (auch Fax oder Anrufbeantworter möglich). **Die andere [FON1]-Buchse muss frei bleiben.** Seitliche Buchse [FON1] **1.5** für TAE-Stecker, Buchse auf der Rückseite [FON1] **1.6** für RJ11 Telefon-Stecker.

Wählen Sie in Ihrem **Telefon-Menü** den Anmeldemodus: Geben Sie **im Telefon die PIN der FRITZ!Box** ein, der voreingestellte Wert ist [0000]. Drücken Sie nun an der FRITZ!Box die Connect/WPS-Taste **1.7** für ca. 10 Sekunden bis die LED blinkt. Ihr Telefon wird jetzt angemeldet. Die Zuordnung: Telefon zu Rufnummer erfolgt über die Konfigurations-Oberfläche. Die FRITZ!Box unterstützt per DECT-Funk gleichzeitig bis zu sechs Schnurlos-Telefone **D** .

#### **Werkseinstellung über das Telefon**

Wenn Sie ein Telefon mit der FRITZ!Box verbunden haben, können Sie die FRITZ!Box auch per Telefon-Code zurücksetzen:

- 1) Geben Sie den folgenden Code in Ihr Telefon ein: **#991\*15901590\***
- 2) Bestätigen Sie die Eingabe mit der Anrufen-Taste oder nehmen den Hörer ab
- 3) Nach ca. 10 Sekunden können Sie wieder auflegen
- 4) Dieser Vorgang kann jetzt bis zu 15 Minuten dauern. In dieser Zeit bitte nicht auf die Benutzeroberfläche zugreifen oder Änderungen vornehmen

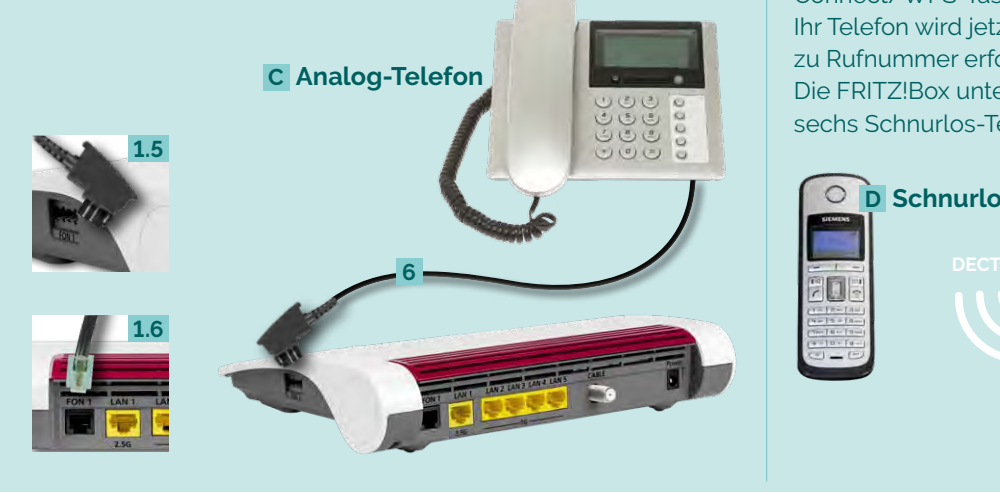

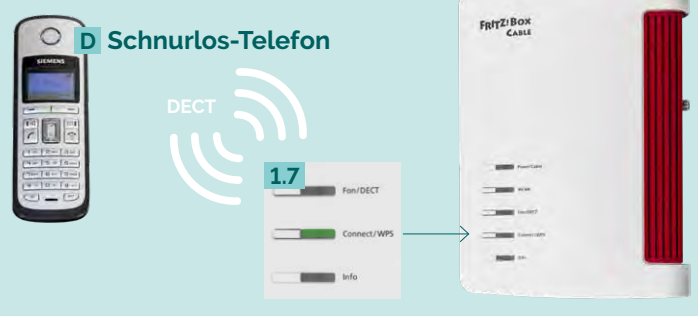

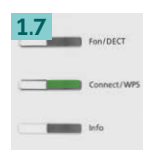

#### **Werkseinstellung über die Benutzeroberfläche**

**Wichtig:** Zum Aufrufen der Benutzeroberfläche benötigen Sie **keine** aktive Internetverbindung. Sie benötigen lediglich ein internetfähiges, mit der FRITZ!Box verbundenes Endgerät mit einem Internetbrowser. (z.B. Chrome, Firefox, Safari etc.)

#### **Um sich erfolgreich anmelden zu können gehen Sie bitte wie folgt vor:**

- 1) Öffnen Sie auf einem mit der FRITZ!Box verbundenen Endgerät Ihren Internetbrowser
- 2) Geben Sie hier in der Adresszeile **http://fritz.box** ein. Sollte dies nicht funktionieren können Sie alternativ: **http://192.168.178.1** oder **http://169.254.1.1** probieren
- 3) Geben Sie Ihr **FRITZ!Box Kennwort** ein: bei der FRITZ!Box 6660 finden Sie das Kennwort auf der Unterseite der FRITZ!Box
- 4) Jetzt befinden Sie sich auf der Oberfläche der FRITZ!Box und können individuelle Einstellungen vornehmen

#### **Für den Werksreset:**

- 1) Wählen Sie links auf der Benutzeroberfläche die Schaltfläche **System**
- 2) Jetzt wählen Sie bitte **Sicherung**
- 3) Klicken Sie hier oben auf den Reiter **Werkseinstellungen** und dann auf **Werkseinstellungen laden**
- 4) Dieser Vorgang kann jetzt **bis zu 15 Minuten** dauern. In dieser Zeit bitte nicht auf die Benutzeroberfläche zugreifen oder Änderungen vornehmen

Am seitlichen USB-Anschluss **1.10** der FRITZ!Box können Sie USB-Geräte wie USB-Stick, Festplatte, Drucker mit integriertem Scanner und andere anschließen. Alle Computer an der FRITZ!Box können gemeinsam z.B. folgende USB-Geräte verwenden (Infos: www.avm.de):

- Foto-,Musik,Video- oder Dokumentensammlungen angeschlossener USB-Speicher
- Angeschlossener Drucker/Multifunktionsgerät

**1.7 WLAN- und DECT Geräte anmelden** Connect/WPS kurz drücken

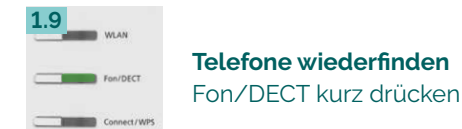

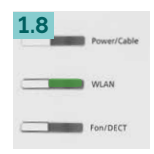

**WLAN an-/ ausschalten** WLAN kurz drücken

## FRITZ!Box mit **Schnurlos-Telefon (DECT) verbinden**

## **Funktionstasten** FRITZ!Box **USB-Anschluss** der FRITZ!Box

**TAE – Telekommunikations-Anschluss-Einheit** Anschlussdose für Telekommunikationsendgeräte **LAN – Lokales Netzwerk**  Kabelgebundene Anbindung der Netzwerkgeräte an die FRITZ!Box

#### **WLAN – Drahtloses lokales Netzwerk**

Drahtlose Anbindung der Netzwerkgeräte an die FRITZ!Box

#### **DECT – Funkstandard für kabellose Telefone**

Internationaler Standard für Telekommunikation mittels Funktechnik bei Schnurlostelefonen

#### **WPS – Wi-Fi Protected Setup**

Standard zum einfachen Aufbau eines drahtlosen lokalen Netzwerkes mit Verschlüsselung

**Bei Fehlfunktionen,** welche sich anhand der "LED-ZUSTANDS-ANZEIGE" nicht lösen lassen, kontaktieren Sie den TeleData Service (Kontakt siehe unten).

Mögliche **FRITZ!Box Funktionen und Konfigurationsanleitungen** erhalten Sie im Handbuch bei AVM (E-Mail-Support online unter avm.de/service).

#### FRITZ!Box auf **Werkseinstellung** setzen